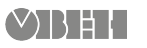

# **ОВЕН СПК110 [М01] Панель оператора програмувальна (панельний контролер)**

Коротка настанова

## **1. Загальні відомості**

Панельний контролер ОВЕН СПК107 [М01] призначений для відображення, моніторингу та управління ходом технологічних процесів. ОВЕН СПК107 [М01] має один порт Ethernet і п'ять послідовних інтерфейсів для взаємодії з додатковими пристроями, що розширюють його функціональність, наприклад, модулями вводу-виводу. Сенсорний екран використовується для відображення ходу виконання технологічних процесів і редагування значень параметрів, що відповідають за функціонування системи. Повна *Настанова щодо експлуатування* доступна на сторінці пристрою на сайті *[owen.ua](https://owen.ua/)*.

### **2. Умови експлуатування**

Пристрій слід експлуатувати у таких умовах:

- закриті вибухобезпечні приміщення без агресивних парів і газів;
- температура навколишнього повітря у діапазоні від 0 до +60 °С;
- відносна вологість повітря від 10 до 90 % без конденсації вологи;
- атмосферний тиск від 84 до 106,7 кПа.

### **3. Технічні характеристики**

#### **Таблиця 1 – Характеристики пристрою**

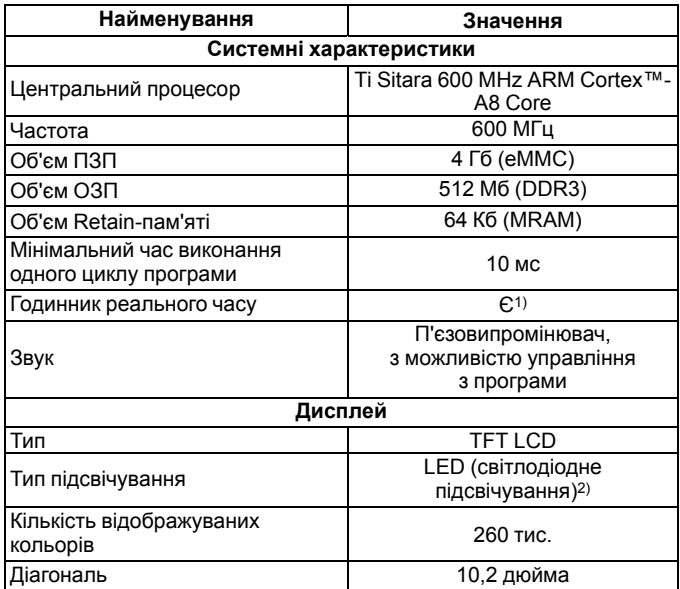

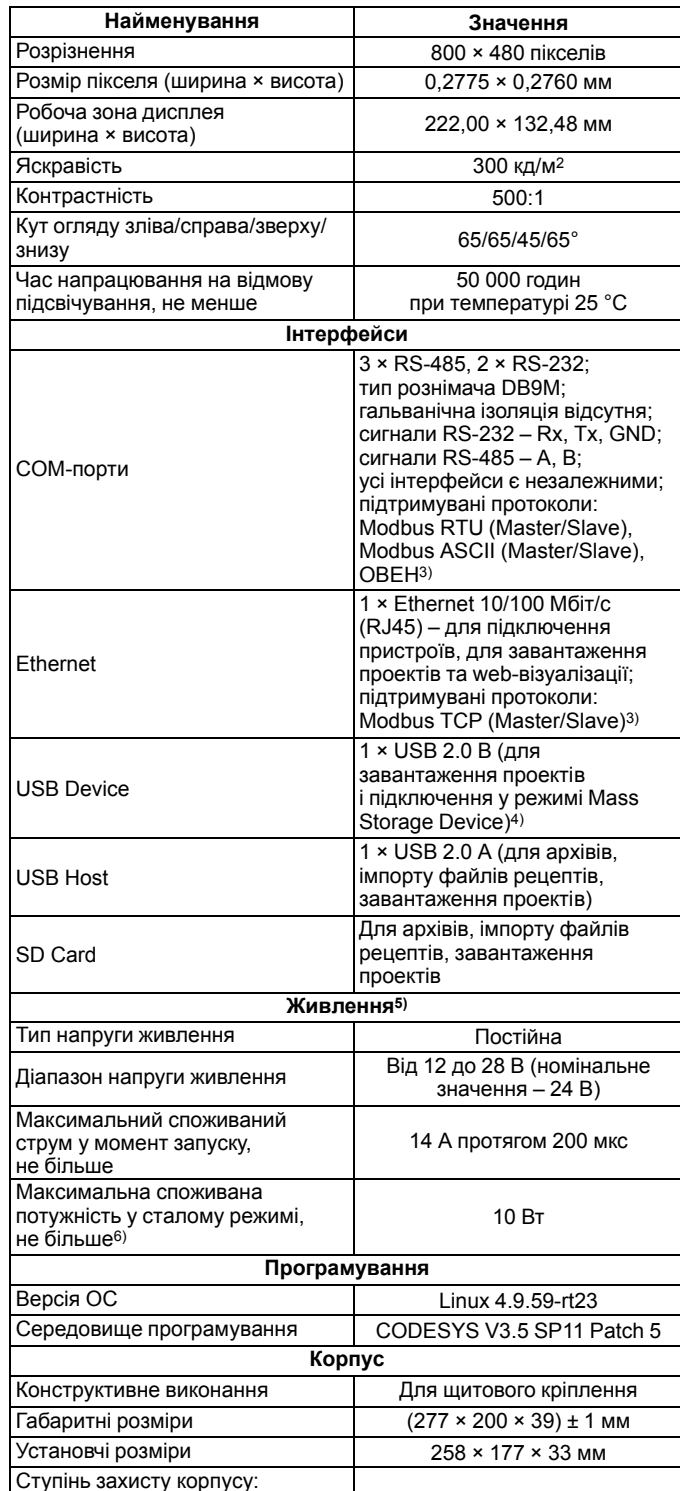

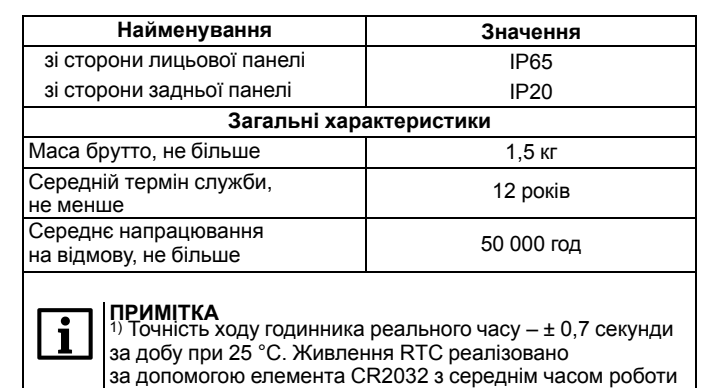

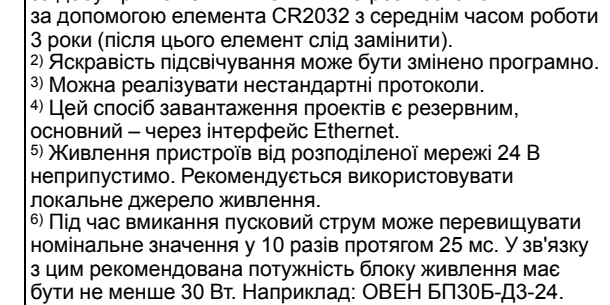

### **4. Монтаж**

Перед монтажем пристрою слід заздалегідь підготувати місце у шафі електрообладнання відповідно до установчих розмірів (див. *[рисунок](#page-1-0) 2*).

Пристрій встановлюється у щиті шафи електрообладнання під будь-яким кутом нахилу для зручності користувача.

Конструкція шафи повинна забезпечувати захист корпусу панелі від потрапляння через вентиляційні отвори вологи, бруду та сторонніх предметів.

Для монтажу пристрою слід:

- 1. Перевірити наявність на пристрої монтажного ущільнювача.
- 2. Встановити пристрій у монтажний виріз щита.
- 3. Кріпильні затискачі вставити в отвори на верхній та нижній сторонах корпусу.
- 4. Монтажні затискачі закріпити на місцях затягуванням установних гвинтів з достатнім, але не надмірним зусиллям.<br>
<sup>39</sup>

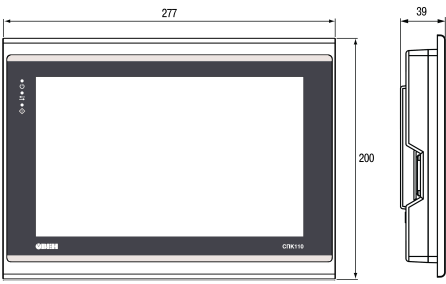

**Рисунок 1 – Габаритні розміри пристрою**

<span id="page-1-0"></span>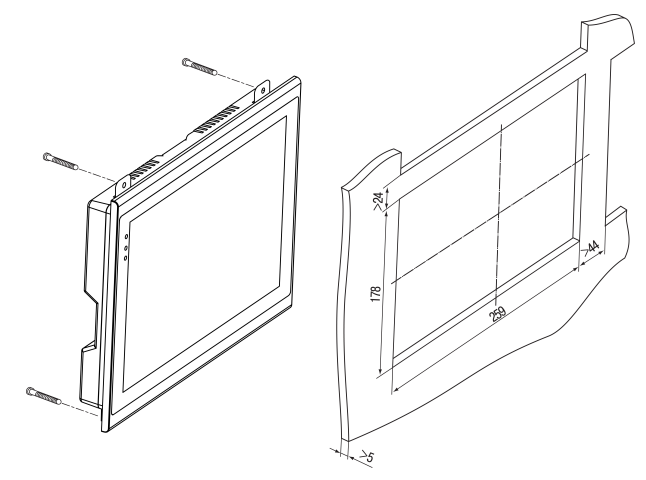

**Рисунок 2 – Установчі розміри пристрою**

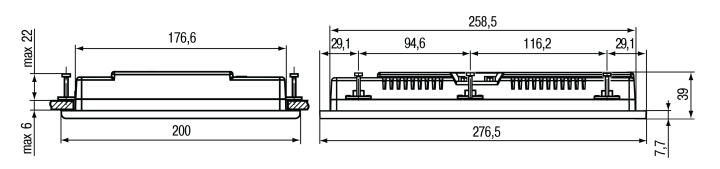

**Рисунок 3 – Додаткові установчі розміри пристрою**

### **ПОПЕРЕДЖЕННЯ**

Будь-які підключення до пристрою та роботи з його технічного обслуговування слід проводити тільки при вимкненій напрузі живлення панелі та підключених до неї пристроїв.

## **5. Підключення зовнішніх зв'язків**

Переріз проводів, які підключають до панелі при монтажу, має бути від 0,25 (23 AWG) до 0,5 мм2 (AWG 20).

<span id="page-1-1"></span>Для зручності підключення пристрою через послідовні інтерфейси зв'язку до комплекту постачання входить Адаптер ОВЕН СПК1ХХ, що являє собою перехідник з рознімачів DB9 на швидкозатискальні пружинні клеми (див. *[рисунок](#page-1-1) 4*). Адаптер ОВЕН СПК1ХХ має вбудовані узгоджувальні резистори (120 Ом), що підключаються за дологий резистори (120 Ом), що підключаються за допомогою DIP-перемикачів. представлено на рисунку нижче.

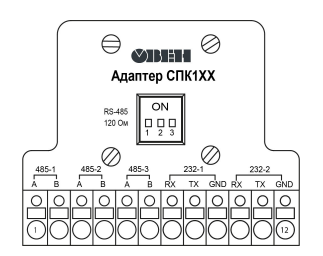

**Рисунок 4 – Зовнішній вигляд адаптера ОВЕН СПК1ХХ**

**Таблиця 2 – Відповідність контактів адаптера ОВЕН СПК1ХХ і портів COM (DB9M)**

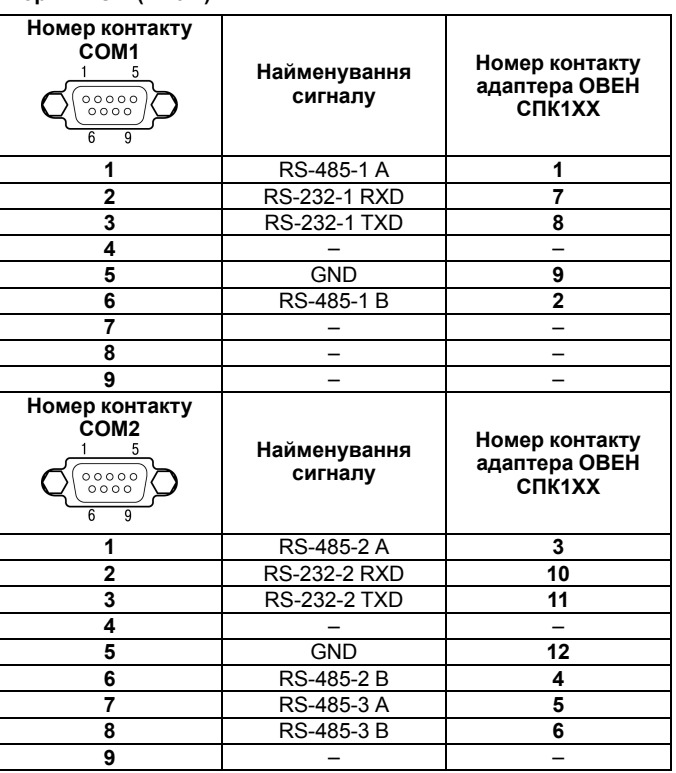

#### **Таблиця 3 – Призначення контактів з'єднувача USB-Host (USB A)**

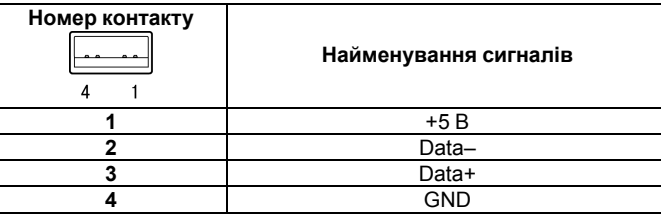

**Таблиця 4 – Призначення контактів з'єднувача USB-Device (USB B)**

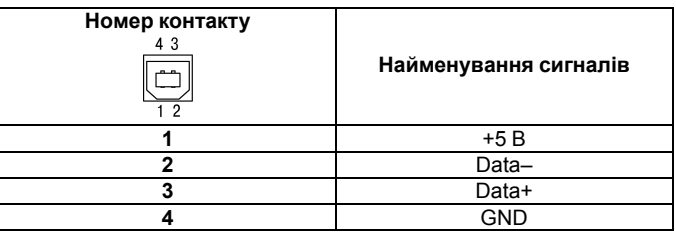

#### **Таблиця 5 – Призначення контактів з'єднувача LAN (Ethernet)**

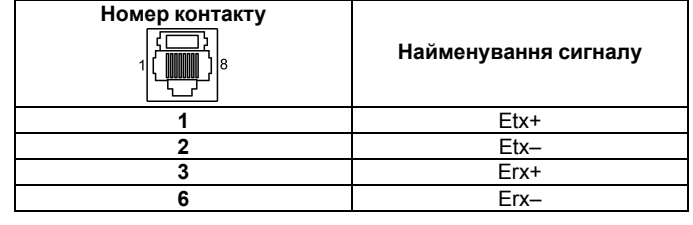

**Таблиця 6 – Призначення контактів з'єднувача живлення**

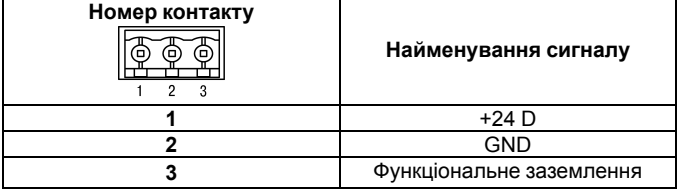

## **6. Порядок програмування**

Пристрій програмується за допомогою CODESYS V3.5. Інформацію про налаштування та програмування пристрою наведено у документах «CODESYS V3.5. Перший старт» і «CODESYS V3.5. FAQ». Ці та інші документи доступні на сайті*[owen.](https://owen.ua/) ua* у розділі CODESYS V3/Документація.

## **7. Індикація**

Позначення індикаторів на лицьовій панелі наведені у *[таблиці](#page-1-2) 7*.

#### <span id="page-1-2"></span>**Таблиця 7 – Значення індикаторів**

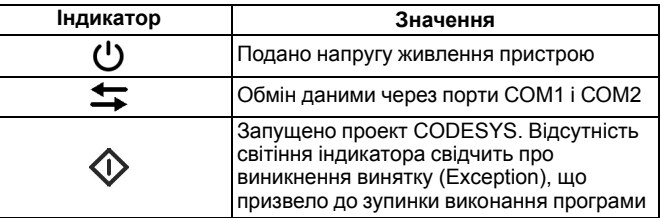

61153, м. Харків, вул. Гвардійців Широнінців, 3А

тел.: (057) 720-91-19 тех. підтримка 24/7: 0-800-21-01-96, support@owen.ua відділ продажу: sales@owen.ua www.owen.ua реєстр.: 2-UK-46532-1.4